## **Copyright © 2008 Huawei Technologies Co., Ltd.**

### **All Rights Reserved**

No part of this document may be reproduced or transmitted in any form or by any means without prior written consent of Huawei Technologies Co., Ltd.

### **Trademarks and Permissions**

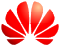

HUAWEI and other Huawei trademarks are trademarks of Huawei Technologies Co., Ltd.

All other trademarks and trade names mentioned in this document are the property of their respective holders.

### **Notice**

The information in this document is subject to change without notice. Every effort has been made in the preparation of this document to ensure accuracy of the contents, but all statements, information, and recommendations in this document do not constitute the warranty of any kind, express or implied.

# **Table of Contents**

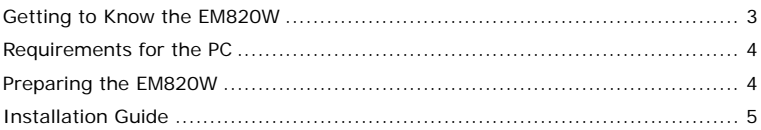

## **Thank you for purchasing Huawei EM820W HSPA+ Embedded PC Module.**

### **Note:**

- This manual briefly describes the preparation, the process for installing/uninstalling, and safety precautions for using Huawei EM820W HSPA+ Embedded PC Module (hereinafter referred to as the EM820W).
- You are recommended to read the manual before using the EM820W.
- The signal strength and the transmission rate are affected by the actual environment.

# <span id="page-3-0"></span>**Getting to Know the EM820W**

The following figure shows the appearance of the EM820W. The actual product may differ.

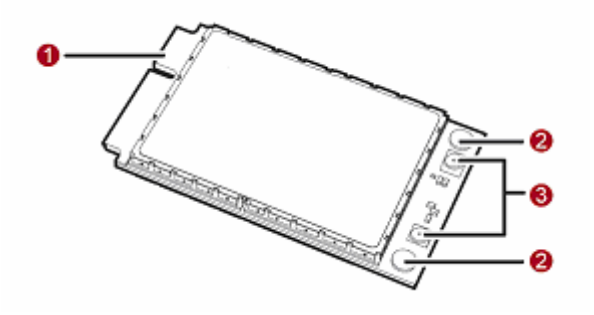

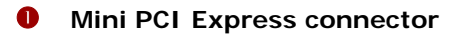

It is used to connect the EM820W to the WWAN Mini PCI Express interface of the PC.

## **Screw holes**

They are used to fix the EM820W on the main board of the PC with screws.

<span id="page-4-0"></span>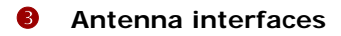

They are used to connect antennas.

# **Requirements for the PC**

To use the EM820W, the PC must meet the following requirements:

- **WWAN Mini PCI Express interface.**
- Windows 2000 SP4, Windows XP SP2, and Windows Vista
- **The hardware of your PC must meet or exceed the recommended system** requirements for the installed version of OS.
- Display resolution:  $800 \times 600$  or above.
- The antenna gain: 850M<4.28dBi, 1900M<3.0 dBi

# **Preparing the EM820W**

Locate the WWAN Mini PCI Express interface on the main board of the PC. Find the main antenna and the auxiliary antenna.

If a USIM/SIM card is provided by your service provider, insert the USIM/SIM card into the USIM/SIM card slot on the main board of the PC.

### **Note:**

- In certain cases, your PC may be disassembled only by the professionals.
- Before you install the EM820W onto the main board of the PC, consult the PC manufacturer or read the user manual of the PC.

# <span id="page-5-0"></span>**Installation Guide**

## **Installing the EM820W onto the Main Board of the PC**

**1.** Insert the Mini PCI Express connector of the EM820W into the WWAN Mini PCI Express interface on the main board of the PC.

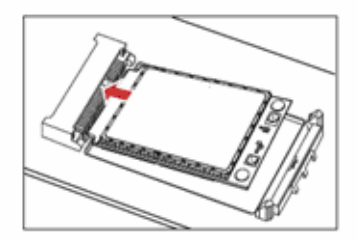

**2.** Press downwards to fix the EM820W in the module slot.

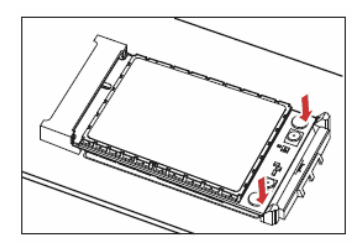

**3.** Use a screwdriver to fix the EM820W onto the main board of the PC with two screws provided in the EM820W packing box.

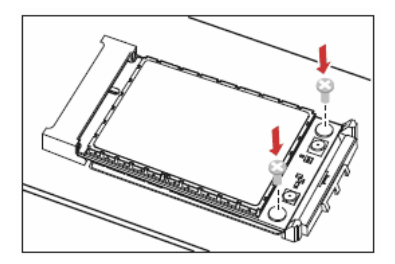

**4.** Insert the connector of the main antenna into the **MAIN** antenna interface (**M**) of the EM820W according to the indication on the label of the EM820W. Insert the connector of the auxiliary antenna into the **AUX** antenna interface (**A**) of the EM820W in the same way.

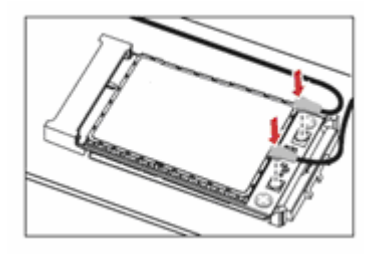

#### **Note:**

- Insert the antenna connectors vertically into the antenna interfaces of the EM820W.
- Do not pinch the antenna cable or damage the connectors. Otherwise, the wireless performance of the EM820W may be reduced or the EM820W cannot work normally.
- Ensure that the antenna cables are routed through the channel in the frame of the PC and do not lay across the raised edges of the frame.

## **Removing the EM820W from the Main Board of the PC**

**1.** Disconnect the antenna cables from the EM820W. You can lift the connectors with a small screwdriver.

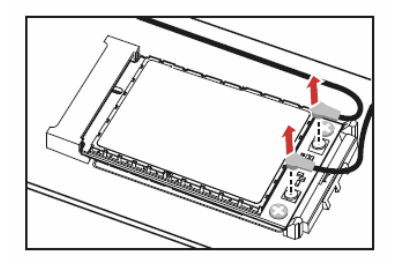

**2.** Remove the two screws with the screwdriver.

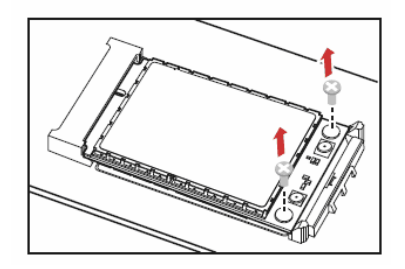

**3.** Slide backwards the two clips to release the EM820W from the slot. Then, lift up the EM820W.

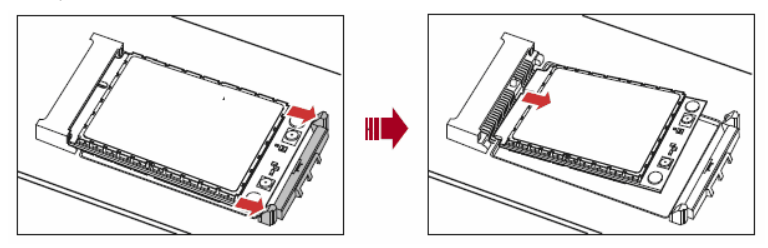

## **Installing the EM820W Software**

A disk is provided in the EM820W packing box. The disk contains the management program and the driver of the EM820W.

- **1.** Insert the disk into the disk drive of the PC.
- **2.** The OS automatically starts the installation wizard.

#### **Note:**

If the auto-run program does not respond, find the **AutoRun.exe** file under the disk path. Then double-click **AutoRun.exe** to run the program.

- **3.** Follow the prompts of the installation wizard.
- **4.** After the program is installed, the shortcut icon of the management program is displayed on the desktop.

## **Uninstalling the Management Program**

- **1.** Choose **Start** > **Control Panel**.
- **2.** Find the management program, and click **Add/Remove Program** to uninstall the management program.

### **Note:**

It is recommended to restart the PC after the uninstallation to ensure that the management program is completely uninstalled.

\*